## CH124(オンライン開催)参加要領

CH124 は新型コロナウイルス感染症の影響を鑑み,zoom を用いたオンライン開催といたしました。事情 ご賢察のほど何卒宜しくお願い申し上げます。

- 1. 参加申し込み ※参加申し込み開始は8月28日 (金)です。
	- (1)参加を希望される方は,情報処理学会「マイページ」より参加申し込みをお願いします。※参 加費無料の研究会登録会員/ジュニア会員の方も参加申し込みが必要です.
	- (2)参加申し込みをして頂くと,zoom のミーティング URL や研究報告をダウンロードするための ID・PW 等を記載したメールが送られます。
	- (3)参加申し込みは研究発表会当日(9 月 5 日)までお申し込み頂けます。
	- (4)ミーティング ID,PW,URL を他人と共有しないでください。

## 2. 聴講時のお願い

- (1)全ての発表が「ロング」(発表・質疑応答 25分,交代5分)の口頭発表形式となります。
- (2)zoom に接続した時点では,ホスト側でミュートにするようにしています。雑音やハウリングを 避けるため,質疑応答以外の不要な時はミュートにし続けてください。
- (3)参加状況確認のため,zoom で設定するユーザ名は,氏名\_所属 としてください。
	- 例)人文花子\_情報大学 ※次ページに名前の変更方法を記載しています。

※発表者は発表要領に従ってください。

- (4)質疑応答で質問がある方は,「手を挙げる」機能またはチャットを使い,お知らせください。座 長から指名を受けた方が発言してください。
- (5)発言するときは,スピーカの設定をイヤフォンから外部接続スピーカに変更してください。
- (6)発言するときは、最初にお名前とご所属をお願いします。
- (7)発言終了後は,再度ミュートにしてください。
- (8)発表者や主催者の許可がない限り,受信映像や発表資料の保存(画面キャプチャを含む),録音, 再配布は禁止します。

人文科学とコンピュータ研究会 主査・幹事 2020/08/26

-----

zoom における名前の変更方法

①zoom に入ると,右画像のようなメニューが画面下 方に表示されるので,「参加者」をクリックする.

②参加者の名前が画面右の方に一覧で表示される. その中から自分の名前にカーソルを持っていき「詳 細」⇒「名前の変更」の順でクリックする.

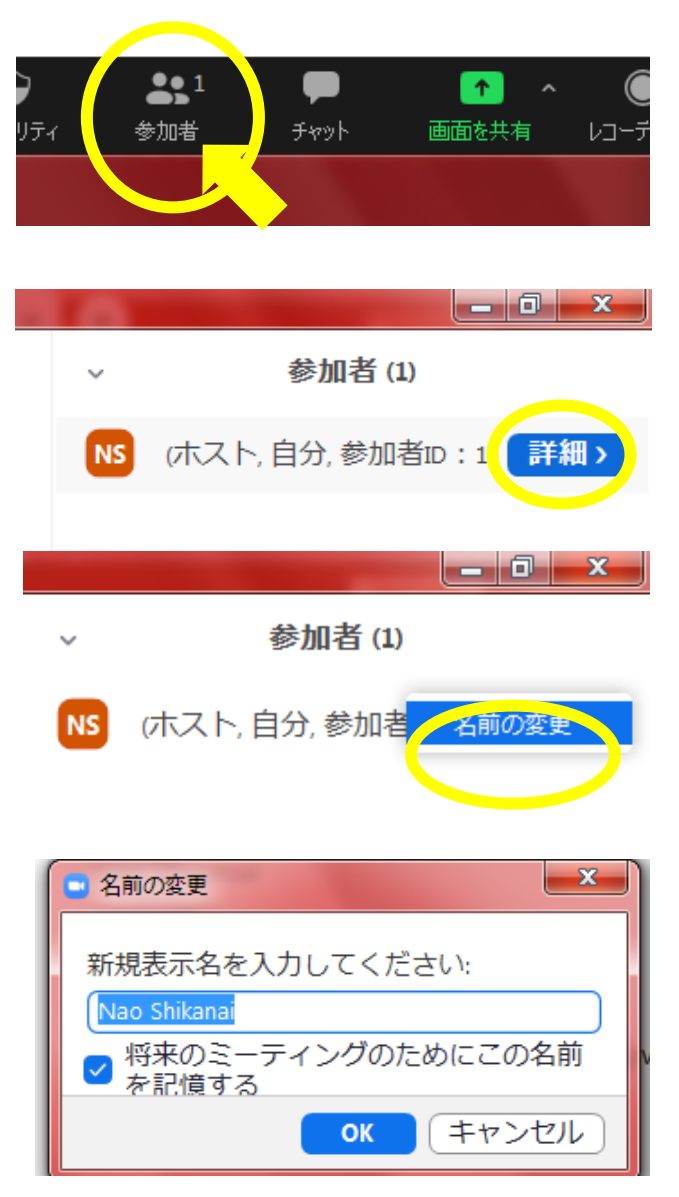

③「名前の変更」画面が表示される.

④名前を変更して「OK」をクリックする.これで名前 変更完了.

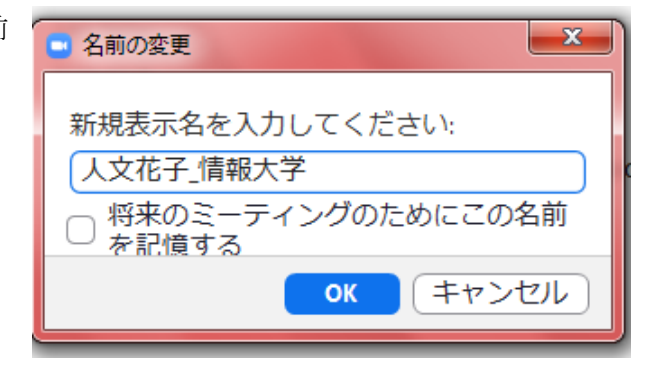

※情報処理学会第 82 回全国大会発表要領を一部引用・参考にしました